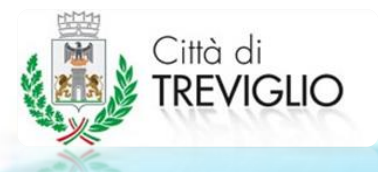

## GUIDA PER L'ISCRIZIONE AL SERVIZIO DI TRASPORTO SCOLASTICO AS. 2022/2023

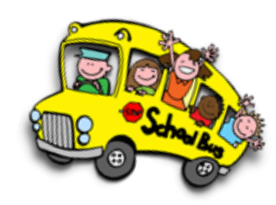

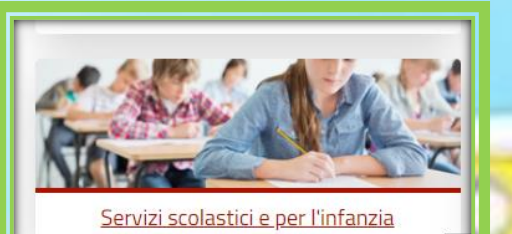

La domanda di iscrizione relativa al servizio di trasporto scolastico dovrà essere inoltrata in modalità telematica tramite il sito [www.sportellounicotreviglio.it](http://www.sportellounicotreviglio.it/) mediante accesso autenticato con SPID, CNS o CIE.

1. Una volta effettuato l'accesso, selezionare l'area "Servizi scolastici e per l'infanzia".

- 2. Selezionare "andare a scuola con lo scuolabus" in caso di studenti con disabilità selezionare la seconda voce proposta.
- & Andare a scuola con lo scuolabus
- & Andare a scuola con lo scuolabus per studenti con disabilità
- & Andare all'asilo nido
- & Andare alla mensa scolastica
- & Andare allo spazio gioco
- & Chiedere la dote scuola
- & Laboratori di sperimentazione per adulti

Scuolabus

& Laboratori di sperimentazione per bambin

**Servizi** Silscrizione al servizio **EVariazione del servizio C**Rinuncia al servizio

3. Selezionare "iscrizione al servizio".

4. Procedere selezionando "presentazione telematica".

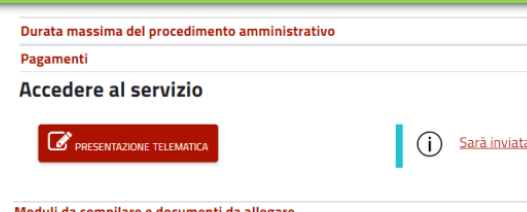

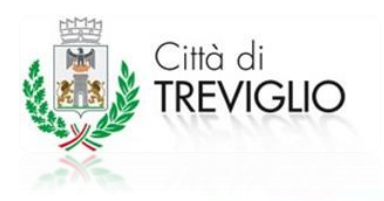

## **GUIDA PER L'ISCRIZIONE AL SERVIZIO DI TRASPORTO SCOLASTICO**

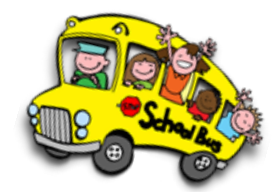

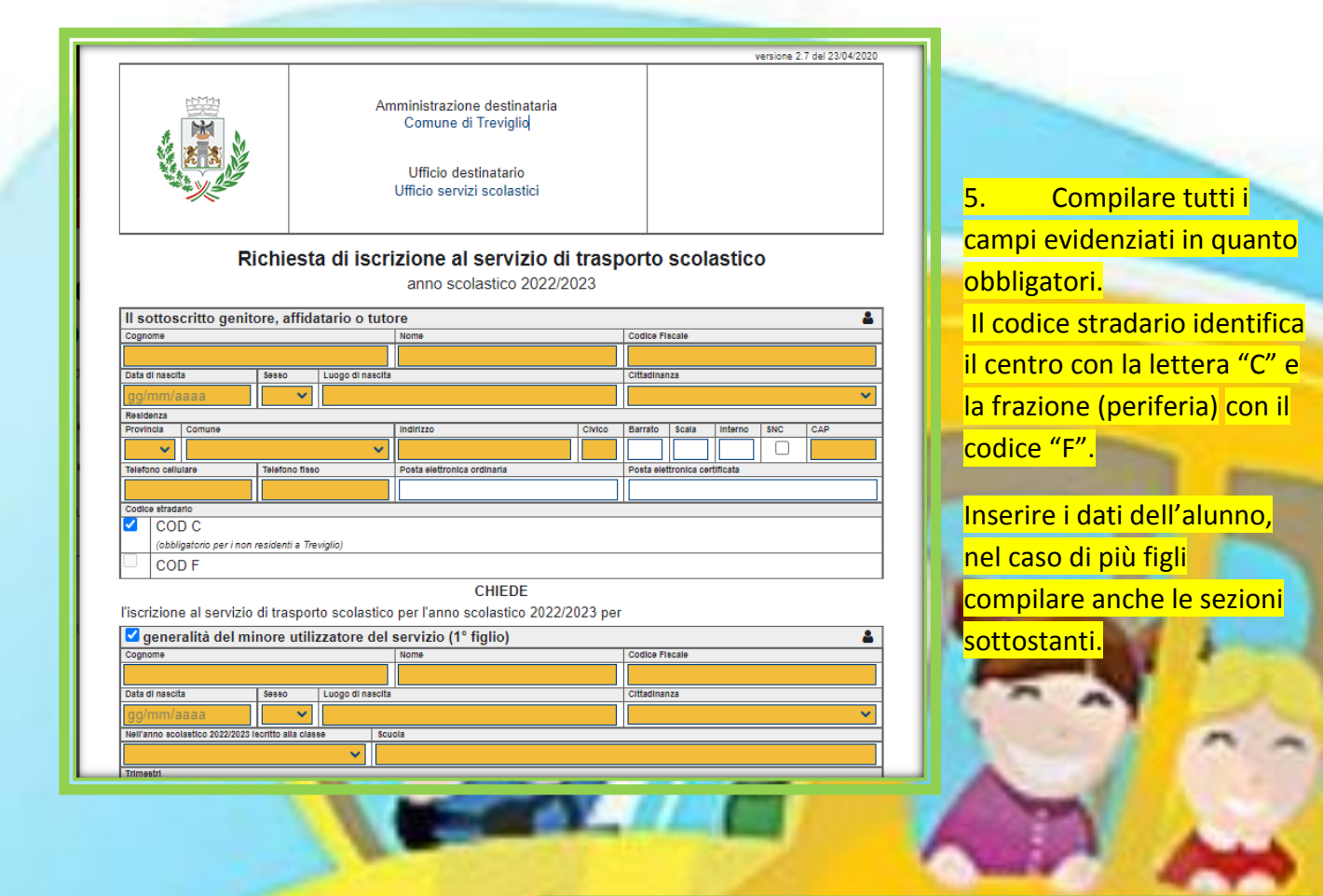

6. Selezionare la durata del servizio, spuntare andata e ritorno nel caso in cui vengano richiesti entrambi, oppure solo una delle due corse, inserendo la fermata di partenza/arrivo.

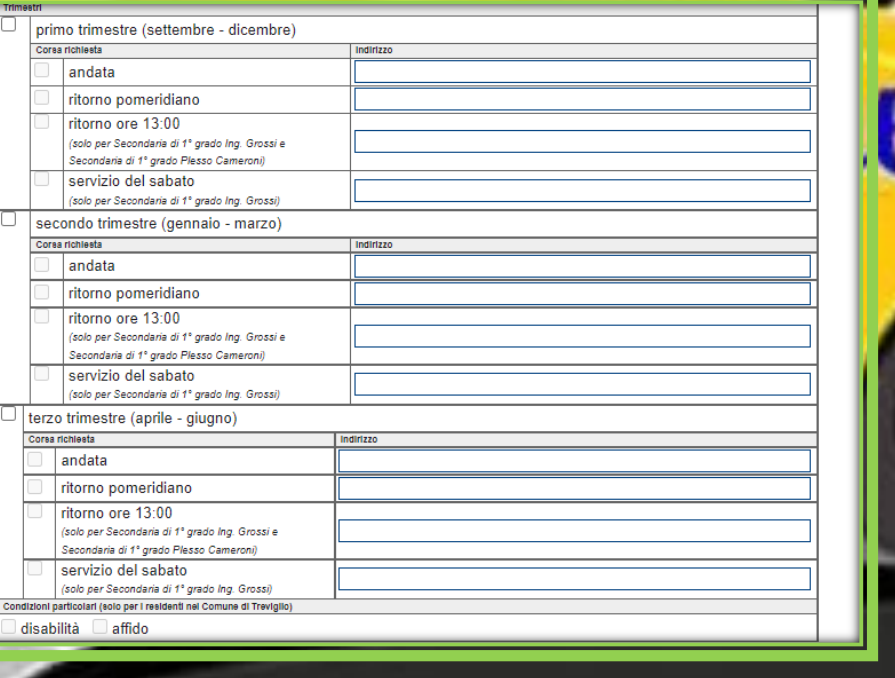

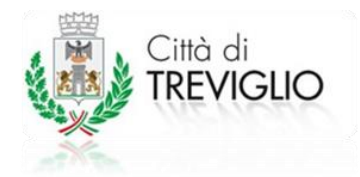

## GUIDA PER L'ISCRIZIONE AL SERVIZIO DI **TRASPORTO SCOLASTICO**

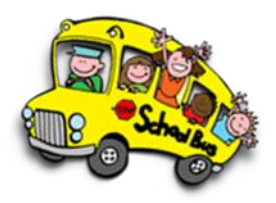

R

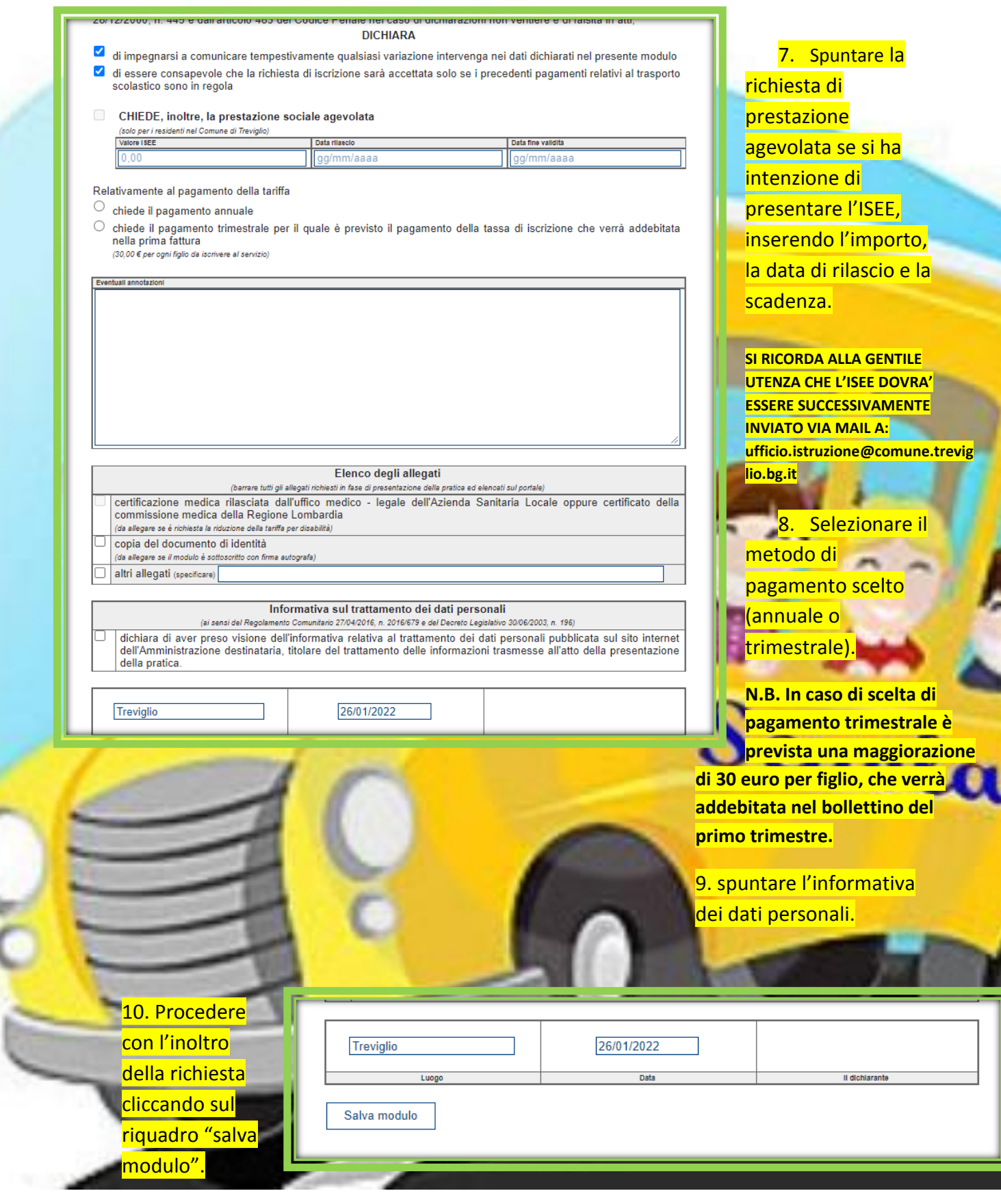